## **The SmartChk tablet boots to an error saying "Errors were found while checking the disk drive for /. Press F to attempt to fix the errors, I to ignore, S to skip mounting, or M for manual recovery"**

## Problem

The SmartChk tablet gives an error screen and will not start as normal.

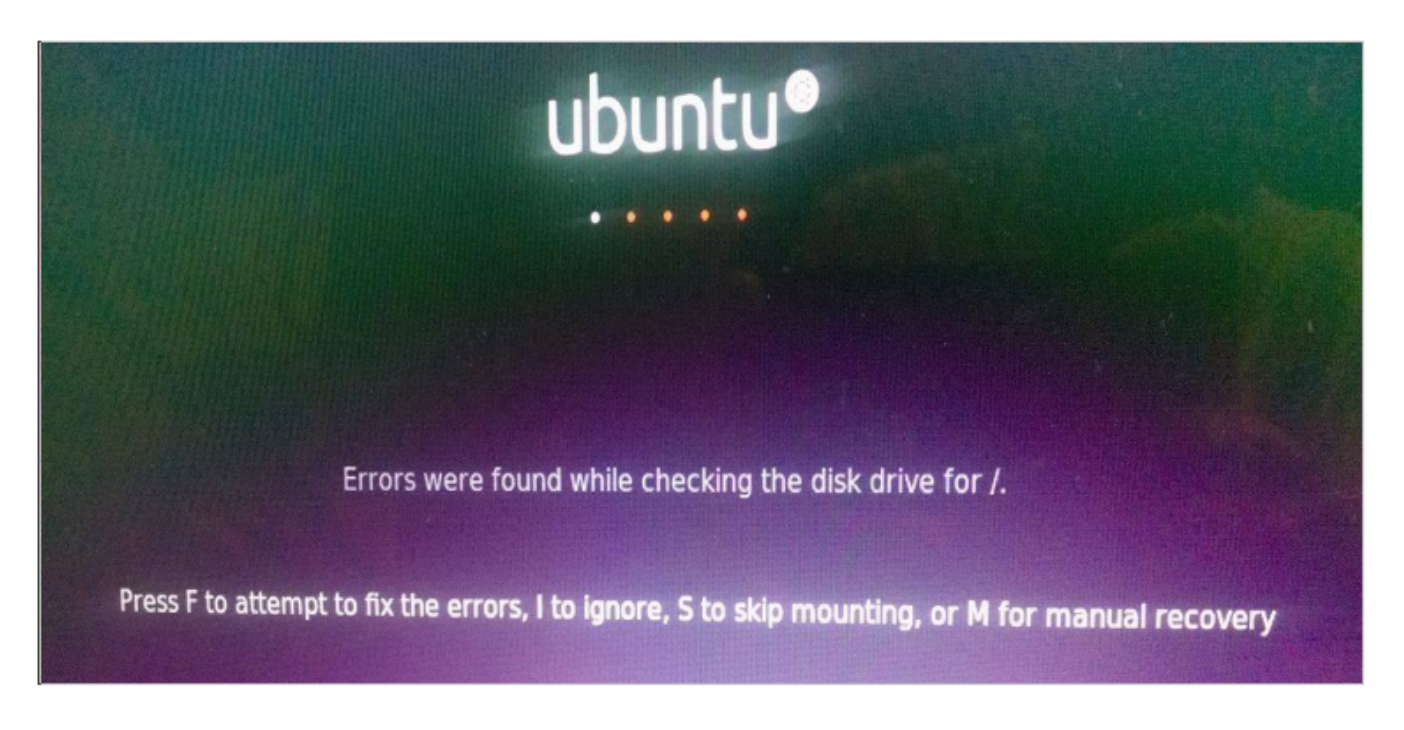

## Cause

This happens due to an incorrect shutdown/power off. This can happen if the tablet runs out of power and does an improper shutdown or is powered off by pressing down the power button.

## Resolution

- If this screen comes up, plug in a USB keyboard into the tablet and press F on the keyboard to fix the errors and boot up normally. It takes a moment for it to go through and take you to the login page after you press F.
- If the problem persists, it could be a hardware issue and may require further remote troubleshooting. Get in touch with SmartChk support at this point.

**Note**: Stores typically have USB keyboards connected to their POS systems or desktops near the cash wraps.